## <span id="page-0-0"></span>7.4 HTML简介

# **7.4.1 HTML**[语言概述](#page-1-0) **7.4.2** 常用的**[HTML](#page-0-0)**标记

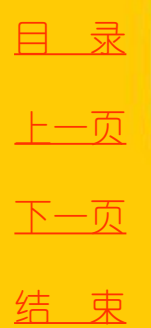

2018/11/2 2018/11/2 计算机文化基础

1

<span id="page-1-0"></span>**HTML** 语言是由世界性的标准化组织**W3C**(**World Wide Web Consortium**)制定的,通过浏览**http://www.w3.org** 可以了解到**HTML** 标准的最新动态。

下面介绍**HTML** 文件的基本构成和层次结构。

**1. HTML** 文件标记

**Internet** 中的每一个**HTML** 文件都包括文本内容和**HTML** 标记两 部分。其中,**HTML** 标记负责控制文本显示的外观和版式,并为浏览 器指定各种链接的图像、声音和其他对象的位置。多数**HTML** 标记的 书写格式如下:

**<** 标记名 **>** 文本内容**</**标记名**>**

标记名写在"**< >**"内。多数**HTML** 标记同时具有起始和结束标记, 但也有一些**HTML** 标记没有结束标记。另外,**HTML** 标记不区分大小 写。

某些HTML 标记还具有一些属性,这些属性指定对象的特性, 如 背景颜色、文本字体及大小、对齐方式等。属性一般放在起始标记中, 格式如下:

**<** 标记名 属性**15** 值**1** 属性**25** 值**2 …>** 文本内容**</**标记名 **>**

其中标记名和属性之间用空格分隔。如果标记有多种属性,则属性 之间也要用空格分隔。

[目](#page-0-0) 录

[上一页](#page-0-0)

[下一页](#page-2-0)

[返](#page-0-0) 回

2018/11/2 2018 计算机文化基础

**2. HTML** 网页的结构

<span id="page-2-0"></span>现在我们先看一个简单的**HTML** 文件,从中体会用**HTML** 语言编 写网页时的层次结构。

【例**7-1**】 用**HTML** 语言编写一个简单的网页。

**<html>**

**<head>**

**<title>** 我的第一个**Web** 页**</title>**

**</head>**

**<body>**

```
<h1> 欢迎进入HTML 世界!</h1>
```
**<p>** 这里我们首先介绍**HTML** 语言的基本知识和语法。

然后,讲授如何使用**HTML** 语言编写您的**Web** 页面。**</p>**

**</body>**

**</html>**

将上述代码用文本编辑器编辑并保存为一个扩展名为**.htm** 的文件, 双击该文件图标,在浏览器中将看到图**7-12**所示的结果。

[目](#page-0-0) 录

[上一页](#page-1-0)

[下一页](#page-3-0)

<span id="page-3-0"></span>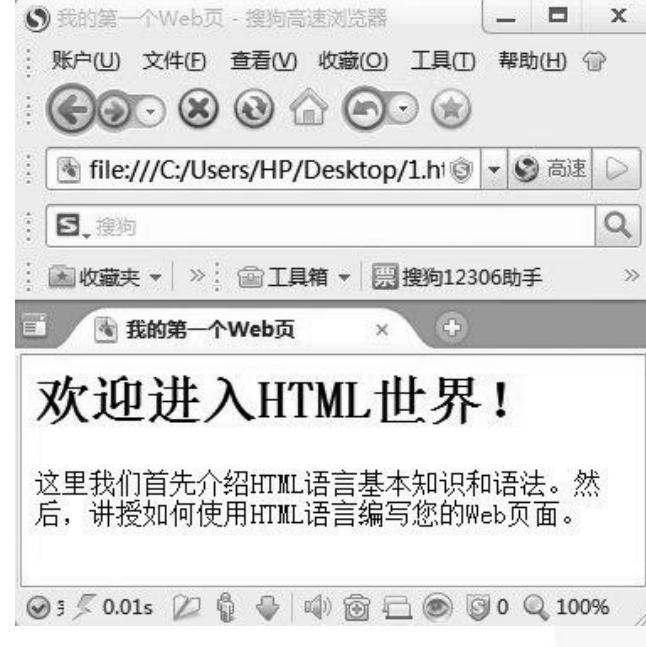

图7-12 一个简单的Web页

[目](#page-0-0) 录

[上一页](#page-2-0)

[下一页](#page-4-0)

<span id="page-4-0"></span>从上例可以看出,一般**HTML** 文件都是以**<html>** 开头,以**</html>** 结束。其文件结构由以下两部分组成:

**1**) 头部(**Head**)

**HTML** 文件的头部由**<head>** 和**</head>** 标记定义。通常情况下, 文件的标题、语言字符集信息等都放在头部信息中。最常用到的标记是 **<title>…</title>**,它用于定义网页文件的标题。当该网页文件被打开后, 网页文件的标题将出现在浏览器的标题栏中。

**2**) 正文主体(**Body**)

正文主体是**HTML** 文件的核心内容,由**<body>** 和**</body>** 标记定 <body>标记具有一些常用的属性,格式如下: **<body bgcolor5#n color5#n>…</body>**

其中,**bgcolor** 为背景颜色,**color** 为文本颜色,**n** 为六位十六进制 数。

如果网页使用背景图像,格式如下:

**<body background5"** 路径 **/** 图片文件名 **">…</body>**

**HTML** 对格式的要求并不严格,当**HTML** 文件被浏览器扫描时, 所有包含在文件中的空格、回车等均被忽略,因此,将一行写成两行或 多行,在浏览器中的结果是相同的。

[目](#page-0-0) 录

[上一页](#page-3-0)

[下一页](#page-5-0)

<span id="page-5-0"></span>**1.** 文本布局

**1**) 段落标记**<p>**

**<p>…</p>** 标记指定文档中一个独立的段落。通过设置 **align** 属性来控制段落的对齐方式,其值可以是**left**、**center**、 **right**、**justify**,分别表示左对齐、居中、右对齐和两端对齐, 默认值为左对齐。格式如下:

**<p align5** 对齐方式**>…</p>**

**2**) 换行标记**<br>**

**<br>** 标记可以强制文本换行。该标记只有起始标记。

**3**) 水平线标记**<hr>**

水平线标记**<hr>** 用于在网页中插入一条水平线。

<span id="page-6-0"></span>**2.** 文字格式

**HTML** 语言中用于文字格式化的标记有:

**1**) 标题标记**<hn>**

格式如下:

**<hn** 属性 **5** 属性值**>** 标题文字内容**</hn>**

其中**n** 说明大小级别,取值范围为**1~6** 的数字。把标题分为**6** 级, 即**h1** ~ **h6**,**h1** 级文字最大,**h6** 级文字最小。

**2**) 字体标记**<font>**

字体标记用来对文字格式进行设置,主要具有以下属性:

(**1**) **size** 属性。用于控制文字的大小。格式如下:**<font size5n>…</font>**

其中**n** 的取值范围为**1~7** 的数字,默认值为**3**。

**<font>** 标记和**<hn>** 标记都可以控制文字的大小。一般情况下,文 章的标题最好由**<hn>** 标记控制,而其余的文字由**<font>** 标记控制。 相比较而言,**<font>** 对字体的控制更加灵活。

[目](#page-0-0) 录

[上一页](#page-5-0)

[下一页](#page-7-0)

[返](#page-0-0) 回

2018/11/2 1 2018/11/2 计算机文化基础

<span id="page-7-0"></span>(**2**) **color** 属性。用于控制文字的颜色。格式如下: **<font color5#n** 或英文表示的颜色**>…</font>** 其中**n** 是一个十六进制的六位数。

(**3**) **face** 属性。用于指明文字使用的字体。格式如下: **<font face5** 字体名**>…</font>**

其中字体名的选择由**Windows** 操作系统安装的字体决定,如宋体、 楷体**\_GB2312**、**Times New Roman**、**Arial** 等。

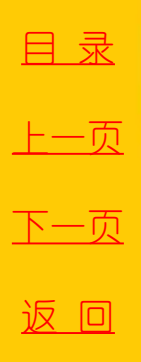

#### <span id="page-8-0"></span>**3**) 字形标记

字形标记用于设置文字的粗体、斜体、下划线、上标、下 标等,见表**7-4**。

表7-4 字形标记

| 标记格式                                           | 字形  |
|------------------------------------------------|-----|
| $3$                                            | 粗体  |
| <i>…</i>                                       | 斜 体 |
| $\langle w \rangle$ $\sim$ $\langle w \rangle$ | 下划线 |
| <sup>···</sup>                                 | 上标  |
| <sub>···</sub>                                 | 下标  |

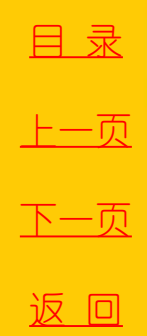

**2018/11/2 计算机文化基础** 9

#### <span id="page-9-0"></span>**3.** 图片

**<img>** 标记将图片插入网页中,用于设置图片的大小以及相邻文 字的排列方式。该标记具有以下属性:

(**1**) **src** 属性。用于指明图片文件所在的位置。格式如下: **<img src5URL>**

其中**URL** 指定图片文件存放的位置。

(**2**) **alt** 属性。是图片的文字说明,当鼠标指针指向图片时,该 图片的说明性文字弹出。格式如下:

**<img src5URL alt5** 说明文字 **>**

[目](#page-0-0) 录

[上一页](#page-8-0)

[下一页](#page-10-0)

<span id="page-10-0"></span>(**3**) **width** 和**height** 属性。用于设置图片显示区域的宽度和高度。 格式如下:

**<img src5URL width5n1 height5n2>**

其中**n1** 和**n2** 为**width** 和**height** 属性的取值,可以是像素数或百分 比。

(**4**) **border** 属性。用于设置图片文件的边框。格式如下:

**<img src5URL border5n>**

其中**n** 为像素数。

(**5**) **align** 属性。用于设置图片相对于文本的位置关系。格式如下: **<img src5URL align5** 对齐方式 **>**

对齐方式可以是:**top**(顶端对齐)、**middle**(相对垂直居中)、 **bottom**(相对底边对齐)、**left**(左对齐)、**right**( 右对齐)、 **texttop**( 文本上方)等。

#### <span id="page-11-0"></span>**4.** 超链接

在**HTML** 语言中,标记**<a>** 和**</a>** 用于设置网页中的超链接, **href** 属性指明被超链接的文件地址。格式如下:

**<a href5URL>** 超链接文本**</a>**

用于表示超链接的文本一般显示为蓝色并加下划线。在浏览器中, 当鼠标指针指向该文本时,箭头变为手形,并在浏览器的状态栏中显 示该链接的地址。

若使用图片做超链接,可用如下格式完成:

**<a href5URL1><img src5URL2></a>**

[下一页](#page-12-0) [返](#page-0-0) 回

[目](#page-0-0) 录

[上一页](#page-10-0)

#### **5.** 表格

<span id="page-12-0"></span>在网页中插入一个表格,需要用到一组**HTML** 标记。定义表格的 有关标记如下:

**<table>…</table>** 定义表格区域

**<caption>…</caption>** 定义表格标题

**<th>…</th>** 定义表格头

**<tr>…</tr>** 定义表格行

**<td>…</td>** 定义表格单元格

常用的标记属性中,**border** 属性用于设置表格边框的宽度;**width**、 **height** 属性用于设置表格或单元格的宽度、高度;**cellspacing** 和 **cellpadding** 属性分别用于设置单元格之间的间隙和单元格内部的空白; **align** 属性用于设置表格或单元格的对齐方式;**bgcolor** 和**background** 属性分别用于设置表格的背景颜色和背景图像。

## **3. LAN**方式

<span id="page-13-0"></span>如果用户是通过局域网(**LAN**)连接**Internet**, 则不需要调制解调器和电话线路,而是需要一个网卡 和网络连接线,通过集线器或交换机经路由器接入 **Internet**,这种方式实际上是将局域网作为一个子网 接入**Internet**。最近各电信公司以及部分**ISP**都在推出 宽带**LAN**接入方式上网,用户**PC**的上网速率可达 **2Mbps**(至少确保**512Kbps**)。

[目](#page-0-0) 录 [上一页](#page-12-0) [下一页](#page-13-0) [返](#page-0-0) 回